#### GUI Toolkit

<span id="page-0-0"></span>Tran Giang Son, tran-giang.son@usth.edu.vn

ICT Department, USTH

[GUI Toolkit](#page-27-0) Tran Giang Son, tran-giang.son@usth.edu.vn 1 / 28

<span id="page-1-0"></span>[GUI](#page-1-0)

#### [GUI Toolkit](#page-0-0) Tran Giang Son, tran-giang.son@usth.edu.vn 2 / 28

#### • GUI

- Graphical User Interface
- Interactive with graphical components
	- Windows, scrollbars, buttons, textboxes,
- Sexy  $(?)$
- CLI
	- Command Line Interface
	- Writing commands in terminal
	- Wait for response from system
	- Old school, boring  $(?)$

# CLI vs GUI

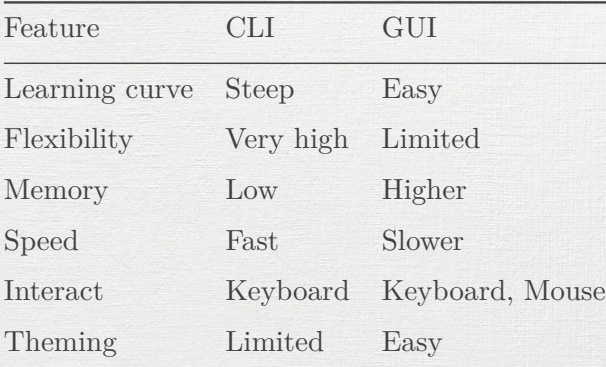

- User friendly, intuitive for new comers
- Easy to learn, no need to remember comments
- Better multitasking

<span id="page-5-0"></span>[Python GUI Toolkit](#page-5-0)

[GUI Toolkit](#page-0-0) Tran Giang Son, tran-giang.son@usth.edu.vn 6 / 28

## Toolkits

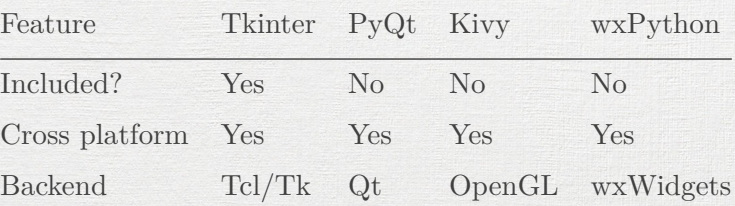

# **Tkinter**

- Simplicity
- Flexibility

• Focusing on new comers

• TODO: image of student management system here

# **Tkinter**

- Window
- Widgets
- Layout
- Window event loop

#### Tkinter: Window

- Types: Main window and sub window
- Important attributes: title, size
- Main window

```
import tkinter as tk
window = \pm k. Tk()
window.title("Student Information System")
window.geometry("800x600")
```
• Sub window

```
sub = tk.Toplevel(window)
sub.title("Students")
sub.geometry("600x400")
```
#### 1. Window

2. Widgets

- 3. Layout
- 4. Window event loop

- Everything is widget
	- Frame
	- Label
	- Buttons
	- Entry
	- Check Button
	- Radio Button
	- List Box
	- ComboBox
	- Menu
	- . . .
- Important attributes
	- Dimension: width =  $400$ , height = 300
	- Background color: bg = "green"

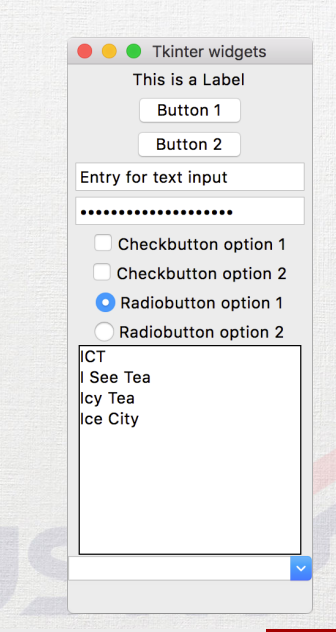

1. Window

2. Widgets

3. Layout

4. Window event loop

5. Message box

#### • Frame

• A container for other widgets

• tk.Frame(window, width = 100, height = 100)

- Label
	- Show texts
	- tk.Label(window, text = "This is a Label")

- 1. Window
- 2. Widgets
- 3. Layout
- 4. Window event loop
- 5. Message box
- Button
	- Clickable
	- Handle click: command = onClickFunc
- from tkinter import messagebox

```
def onClick():
```
messagebox.showinfo(message="Button 1 clicked")

 $tk.Button(window, text = "Button 1", command = onClick)$ 

• Entry

1. Window

2. Widgets

3. Layout

4. Window event loop

5. Message box

• Can be used for password field (with show  $=$  "\*")

```
entry = tk.Entry(window)entry.insert(-1, "Entry for text input")
```
- Checkbutton
	- Checkboxes

• Input texts

- 2 states: check and uncheck
- tk.Checkbutton(window, text = "Checkbutton option 1")

1. Window

2. Widgets

3. Layout

- 4. Window event loop
- 5. Message box
- Radiobutton
	- Single choice among options
	- Text  $!=$  Value

radioValue = tk.StringVar(value = "op1") tk.Radiobutton(window, variable = radioValue, text = "Radiobutton option  $1$ ", value = "op1") tk.Radiobutton(window, variable = radioValue, text = "Radiobutton option  $2$ ", value = "op $2$ ")

• Listbox

1. Window

2. Widgets

3. Layout

- 4. Window event loop
- 5. Message box

- A list of items
- Selectable item
- Get selected item: listbox.get(tk.ACTIVE)

icts = ["ICT", "I See Tea", "Icy Tea", "Ice City"] listbox = tk.Listbox(window)

**for** i **in** icts:

listbox.insert(icts.index(i), i)

1. Window

2. Widgets

3. Layout

4. Window event loop

5. Message box

- Combobox
	- A list of selectable items
	- Initially collapsed, can be expanded
	- Get selected item: combobox.get()

from tkinter import ttk icts = ["ICT", "I See Tea", "Icy Tea", "Ice City"] ttk.Combobox(window, values = icts)

1. Window

2. Widgets

3. Layout

4. Window event loop

5. Message box

- Handle placements (positions) of widgets on windows
- Main container: tk.Frame
- Widget methods for geometry management
	- .pack()

• Geometry manager

- .place()
- .grid()

#### $\bullet$  .pack()

- Packing algorithm
- Similar to HTML div
- Default
	- Vertically align
	- Horizontally centered
- Alignment direction: side = tk.LEFT
- Automatic expand: fill = tk.X, fill = tk.Y
- 1. Window
- 2. Widgets
- 3. Layout
- 4. Window event loop
- 5. Message box

#### *# default window*

 $tk.Fname(window, width = 100, ..., bg="red") .pack()$  $tk.Fname(window, width = 50, ..., bg="green").pack()$  $tk.Fname(window, width = 25, ..., bg="blue").pack()$ 

# 1. Window

- 2. Widgets
- 3. Layout
- 4. Window event loop
- 5. Message box

#### *# secondary window with fill*

 $tk.Fname(sub, width = 100, ..., bg="red") .pack(fill = tk.X)$  $tk.Fname(sub, width = 50, ..., bg="green") .pack(fill = tk.X)$  $tk.Fname(sub, width = 25, ..., bg="blue").pack(fill = tk.X)$ 

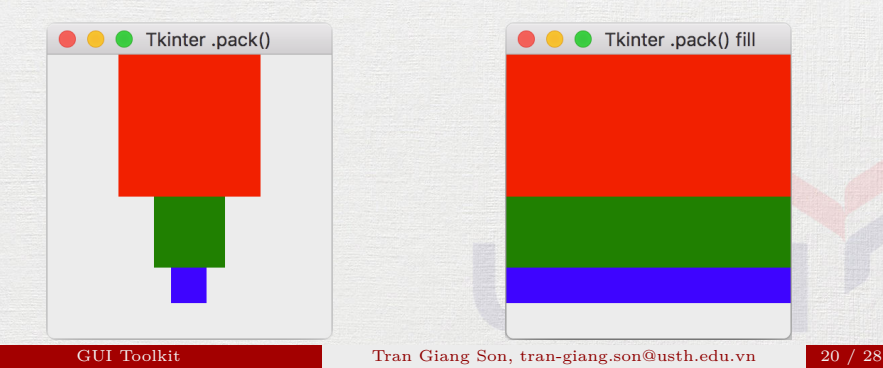

- .place()
	- Similar to HTML position: absolute
	- Unit: pixels
	- Absolute values
		- Position:  $x = 10$ ,  $y = 10$
		- Dimension: width = 400, height = 300
	- Relative values [0*...*1]
		- Position:  $relx = 0.1$ ,  $rely = 0.1$
		- Dimension: relwidth = 0.5, relheight = 0.7

1. Window 2. Widgets 3. Layout 4. Window event loop 5. Message box

tk.Frame(window, bg="red").place(  $x = 10$ ,  $y = 10$ , width = 100, height = 100) tk.Frame(window, bg="green").place(  $x = 20$ ,  $y = 30$ , width = 50, height = 50) tk.Frame(window, bg="blue").place(  $x = 150$ ,  $y = 100$ , width = 25, height = 25)

- 1. Window
- 2. Widgets
- 3. Layout
- 4. Window event loop
- 5. Message box

Output:

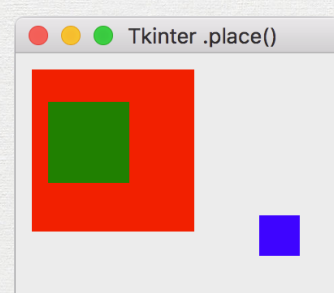

#### $\bullet$  .grid()

- Similar to HTML table
- Position: column = 0, row = 2
- Stretching: sticky = tk.EW
- Padding:  $padx = 3$ ,  $pady = 3$
- Spanning
	- $\bullet$  columnspan = 3
	- rowspan =  $2$
- 1. Window
- 2. Widgets
- 3. Layout
- 4. Window event loop
- 5. Message box

1. Window

#### Tkinter: Layout

tk.Label(window, text = "Username").grid( column =  $0$ , row =  $0$ , sticky = tk.EW, padx =  $3$ , pady =  $3)$ tk.Label(window, text = "Password").grid( column =  $0$ , row =  $1$ , sticky =  $tk.EW$ , padx =  $3$ , pady =  $3)$ tk.Entry(window).grid( column = 1, row = 0, sticky = tk.EW, padx = 3, pady = 3, columnspan = 4) tk.Entry(window).grid( column = 1, row = 1, sticky = tk.EW, padx = 3, pady = 3, columnspan = 4) tk.Button(window, text = "Login").grid(  $column = 0, row = 2, columnspan = 2)$ tk.Button(window, text = "Exit").grid( 2. Widgets 3. Layout 4. Window event loop 5. Message box

 $column = 2, row = 2, columnspan = 2)$ 

- 1. Window
- 2. Widgets
- 3. Layout
- 4. Window event loop
- 5. Message box

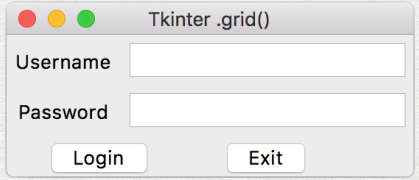

#### Tkinter: Window loop

- A **blocking** method
- Handles input, output events
- window.mainloop()

<span id="page-26-0"></span>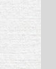

### [Practice!](#page-26-0)

[GUI Toolkit](#page-0-0) Tran Giang Son, tran-giang.son@usth.edu.vn 27 / 28

- <span id="page-27-0"></span>• Copy your pw8 directory to pw9 directory
- Upgrade your user interface to GUI using Tkinter
- Push your work to corresponding forked Github repository